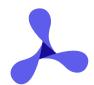

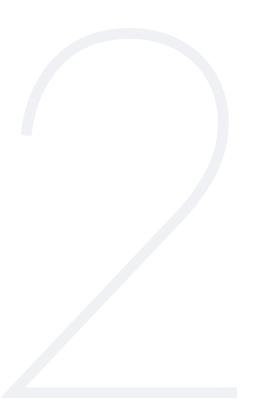

**QUICKSTART GUIDE** 

# **PSPDFKit**

2 for React Native

#### **INTRODUCTION**

# Welcome Aboard

It's great to have you here! We can't wait for you to discover all the things possible with our SDK. Our primary focus is you, the developer, and how we can assist you in building incredible experiences.

Below you'll see a breakdown of all the products we offer and what they're capable of — from viewing, enabling markup, and helping your users collaborate, to support for more advanced PDF features and different file types.

Come discover why we're the most widely used commercial PDF SDK for React Native. And always remember: We're here to help!

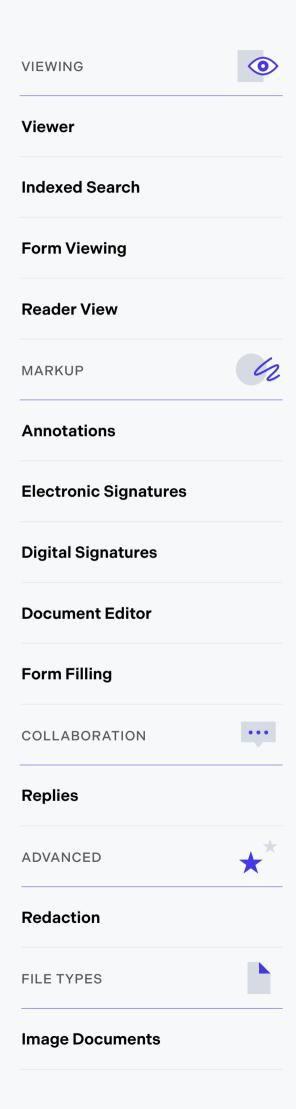

## **View Documents**

Our goal: the best document viewing and reading experience for your users.

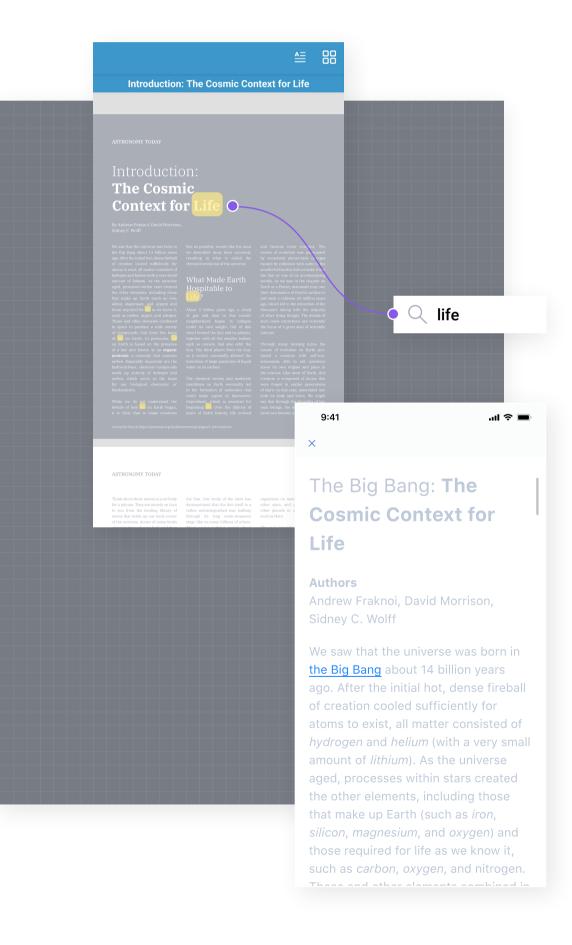

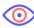

### **Viewer**

Our Viewer is easy to use and offers quick document navigation and rendering, including the ability to incorporate multimedia content.

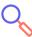

### **Indexed Search**

Enables your users to search across multiple documents, languages, and encoding types with near-instant results.

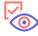

## **Form Viewing**

Access the values of objects in filled-out PDF AcroForms for additional processing.

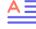

### **Reader View**

No more zooming or swiping around when trying to read a PDF document. Reader View puts content front and center in a simple and elegant format.

## **Enable Markup**

Provide a true paper replacement with our document annotation and editing tools.

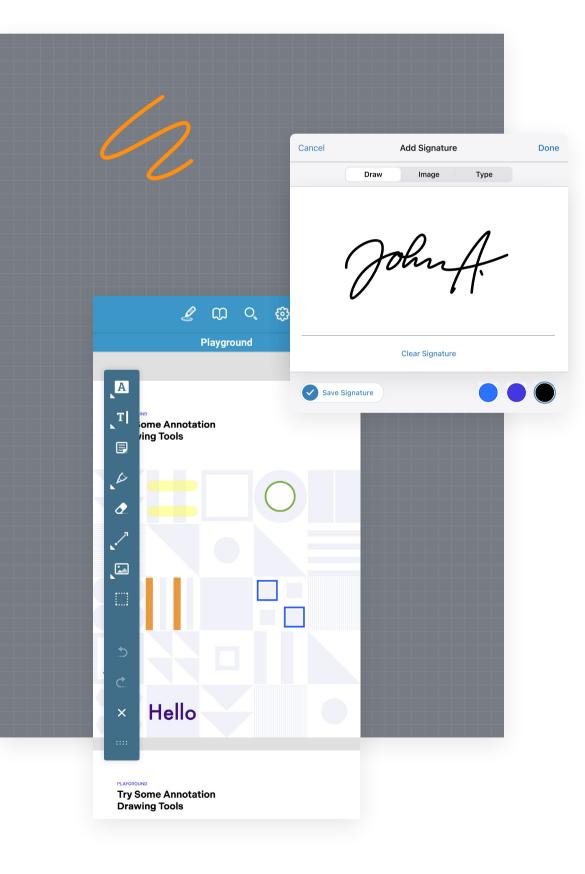

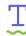

### **Annotations**

PSPDFKit for React Native supports all common annotation types and comes with an intuitive style controller your users will love.

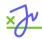

### **Electronic Signatures**

Quickly add drawn, scanned, or typed signatures to contracts, agreements, waivers, and more.

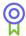

### **Digital Signatures**

Users can sign documents using a personal certificate, allowing instant identity verification by your app.

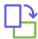

### **Document Editor**

Unlock features like page creation, duplication, reordering, rotation, and deletion for your users.

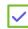

## **Form Filling**

By supporting PDF AcroForms, the most commonly used form standard, your users can fill out forms with ease and save their changes in a document or submit them to a server.

# **Empower Collaboration**

Turbocharge the collaboration experience for your users with integrated productivity tools.

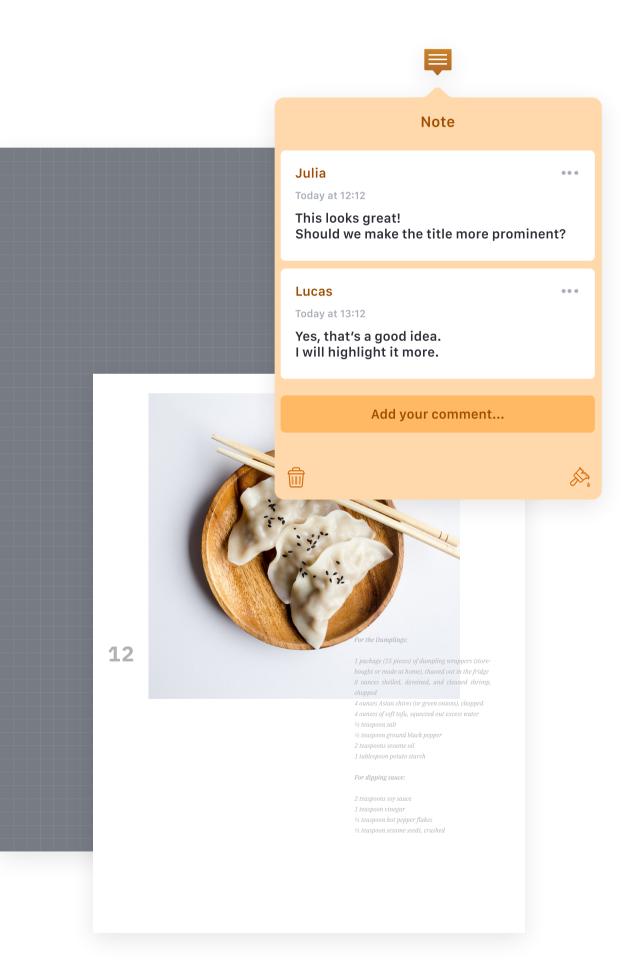

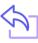

## **Replies**

Make it easier for your users to start conversations right where they matter, without the need for external tools.

## **Advanced Tools**

Not all PDFs are created equal — this is where our advanced document tools come into play.

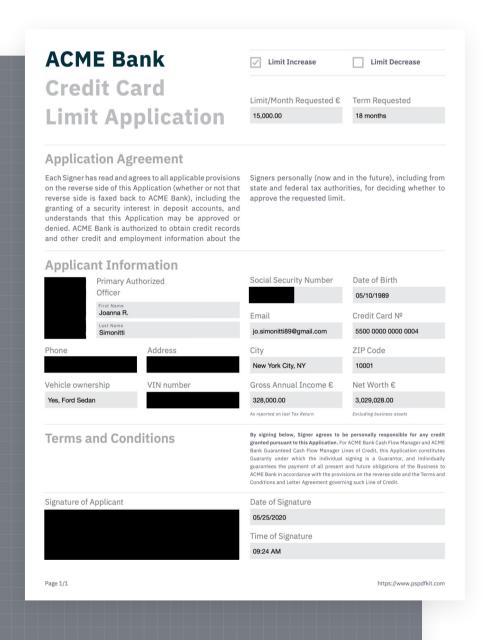

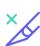

### Redaction

Enable your users to securely and irrecoverably remove sensitive text and image content from PDFs.

# Support Additional File Types

Extend the list of documents supported by our tools beyond PDFs.

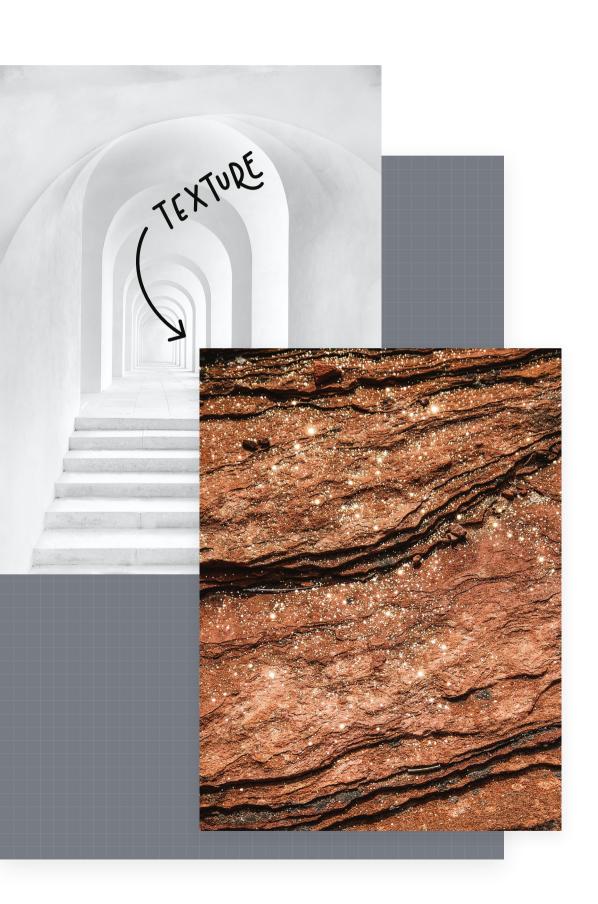

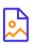

## **Image Documents**

Collaborate on images as you would with PDFs by annotating, editing, and sharing in a nondestructive way.

PART ONE

# **Getting Started**

## 1

# Adding PSPDFKit to Your Project

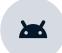

PSPDFKit 2 for React Native is designed for Android 5+ and API level 21+.

### Step 1

Open the terminal app and change the location of the current working directory inside your project:

cd path/to/YourProject

### Step 2

Add the PSPDFKit plugin:

yarn add github:PSPDFKit/react-native

### Step 3

Install all the dependencies for the project:

yarn install

### Step 4

Open your project's pubspec.yaml file:

open android/build.gradle

### Step 5

Add the PSPDFKit repository to download the PSPDFKit library:

## Step 6

Open the app's build.gradle file:

```
open android/app/build.gradle
```

## Step 7

Enable multidex support:

```
defaultConfig {
    applicationId "com.pspdfkitdemo"
    minSdkVersion rootProject.ext.minSdkVersion
    targetSdkVersion rootProject.ext.targetSdkVersion
    versionCode 1
    versionName "1.0"

# multiDexEnabled true
}
...
```

## 1

# Installing the PSPDFKit React Native Dependency

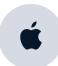

PSPDFKit 2 for React Native is designed for Xcode 13 (iOS 15 SDK).

### Step 1

Open the terminal app and change the location of the current working directory inside your project:

cd path/to/YourProject

### Step 2

Add the PSPDFKit plugin:

yarn add github:PSPDFKit/react-native

### Step 3

Install all the dependencies for the project:

yarn install

### Step 4

Open your project's Podfile in a text editor to update the platform to iOS 13, and add the PSPDFKit Podspec:

open ios/Podfile

### Step 5

Change the location of the current working directory to the ios folder:

cd ios

### Step 6

Install the CocoaPods dependencies:

pod install

### Step 7

Open your project's Workspace in Xcode:

open YourProject.xcworkspace

### Step 8

Make sure the deployment target is set to 13.0 or higher.

### Step 9

Change View controller-based status bar appearance to YES in your project's Info.plist:

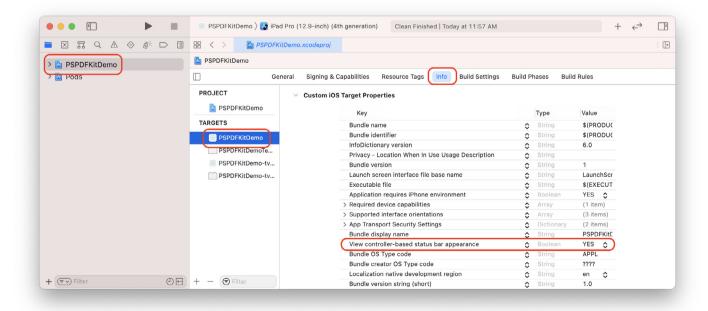

# Displaying a PDF

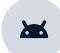

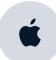

Integrating into an existing project consists of initializing the PSPDFKit SDK and presenting it with a document.

### Step 1

Add the PDF document you want to display to your project.

### Step 2

Use the PSPDFKitView React component in your project:

```
const DOCUMENT = ...;

...

<PSPDFKitView
   document={DOCUMENT}
   configuration={{
      thumbnailBarMode: 'scrollable',
      pageTransition: 'scrollContinuous',
      scrollDirection: 'vertical',
   }}
   ref="pdfView"
   fragmentTag="PDF1"
   style={{flex: 1}}
/>
```

### Step 3

The app is now ready to launch! Go back to the terminal app and run:

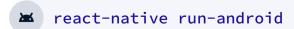

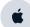

react-native run-ios

#### **GETTING STARTED**

# Want More Help?

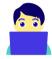

## **Support**

Support requests are handled directly by the engineers who built the product.

Submit support ticket

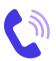

### **Sales**

Please contact our sales team with questions related to licensing and sales.

Contact sales

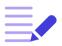

### Blog

We detail the changes and improvements to each version of PSPDFKit on our blog.

Visit our blog

## **Developers Portal**

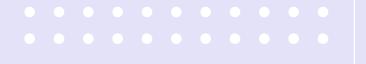

**PART TWO** 

# Playground

# Ć

# A Quick Overview of Our iOS UI

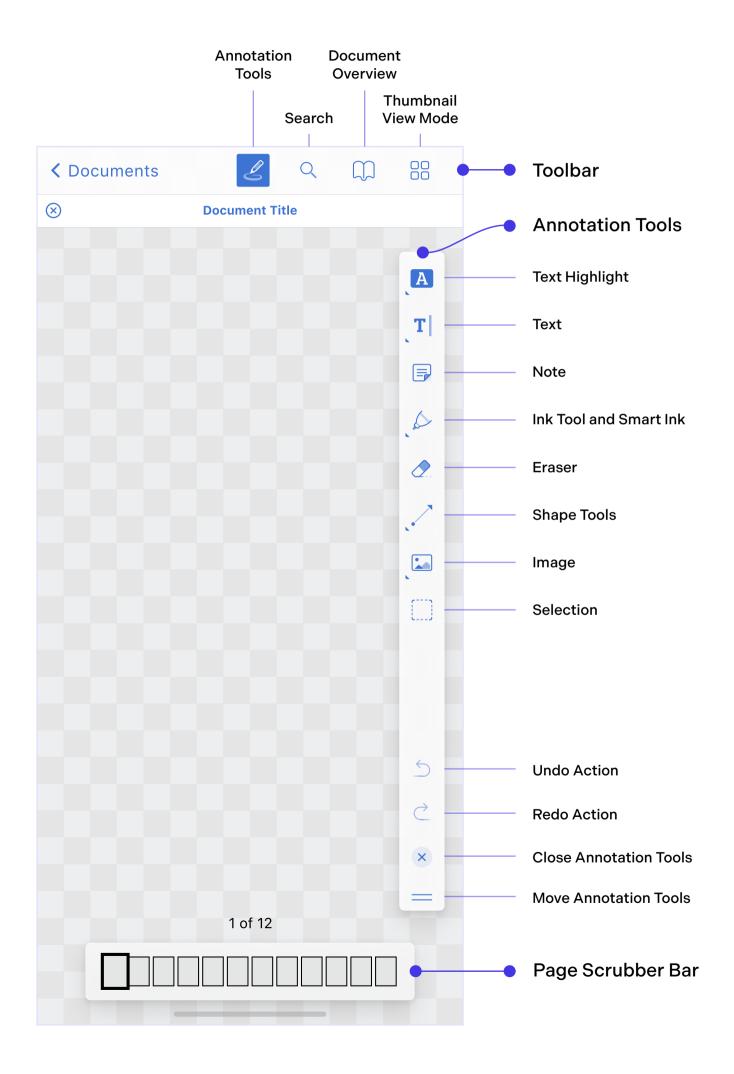

# A Quick Overview of Our Android UI

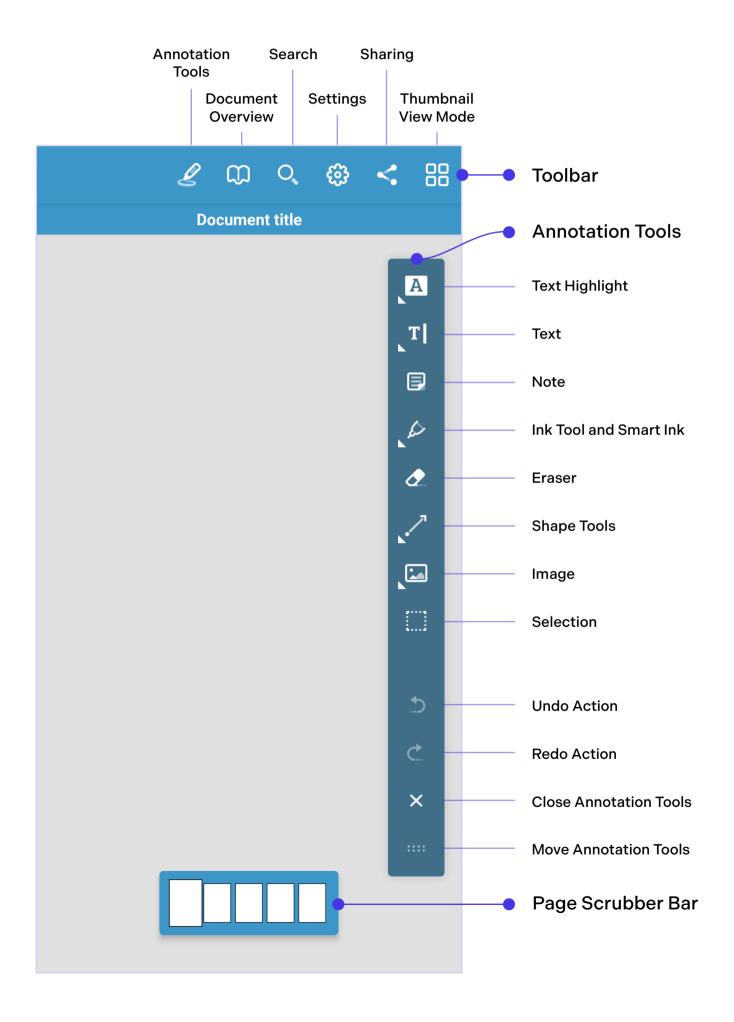

### **PLAYGROUND**

# Try Some Annotation Drawing Tools

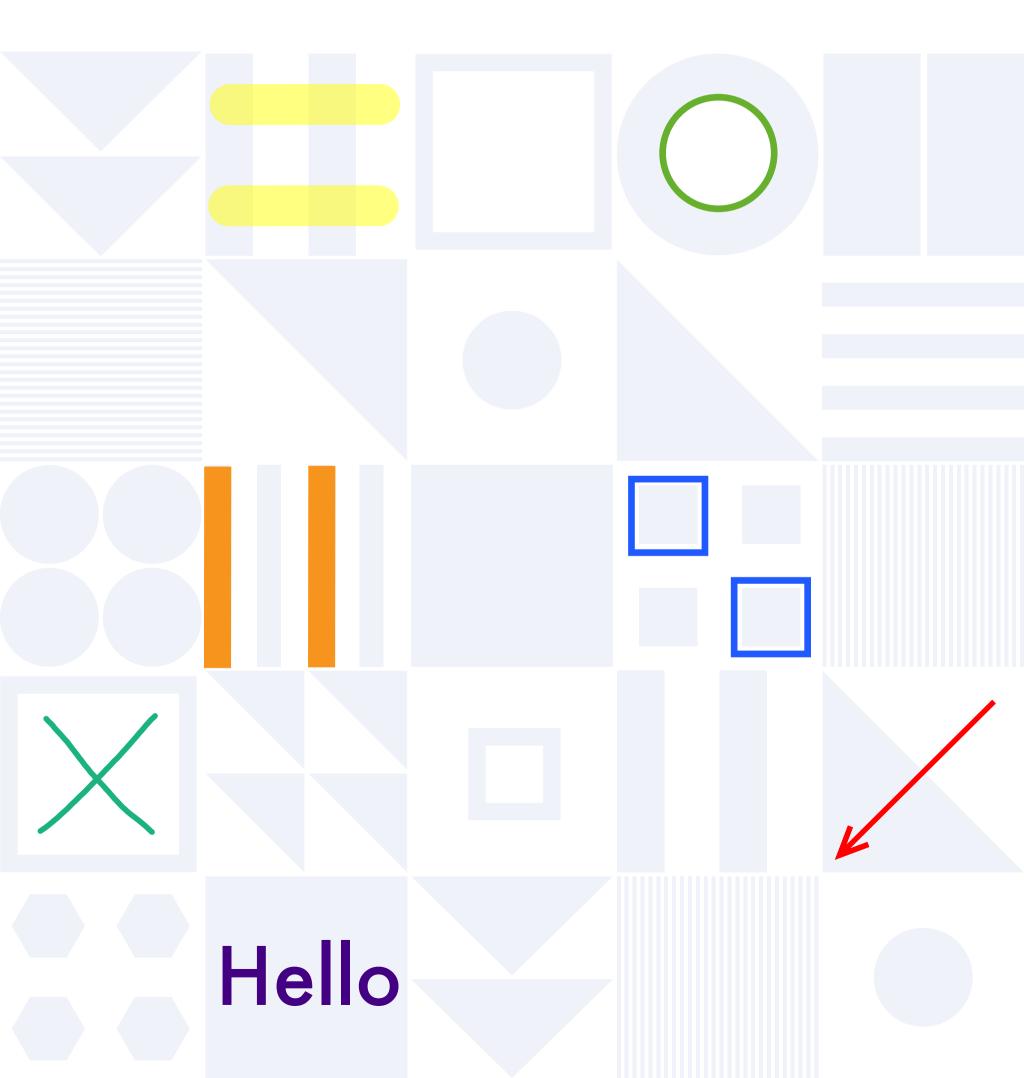

### **PLAYGROUND**

# Additional Annotation Types

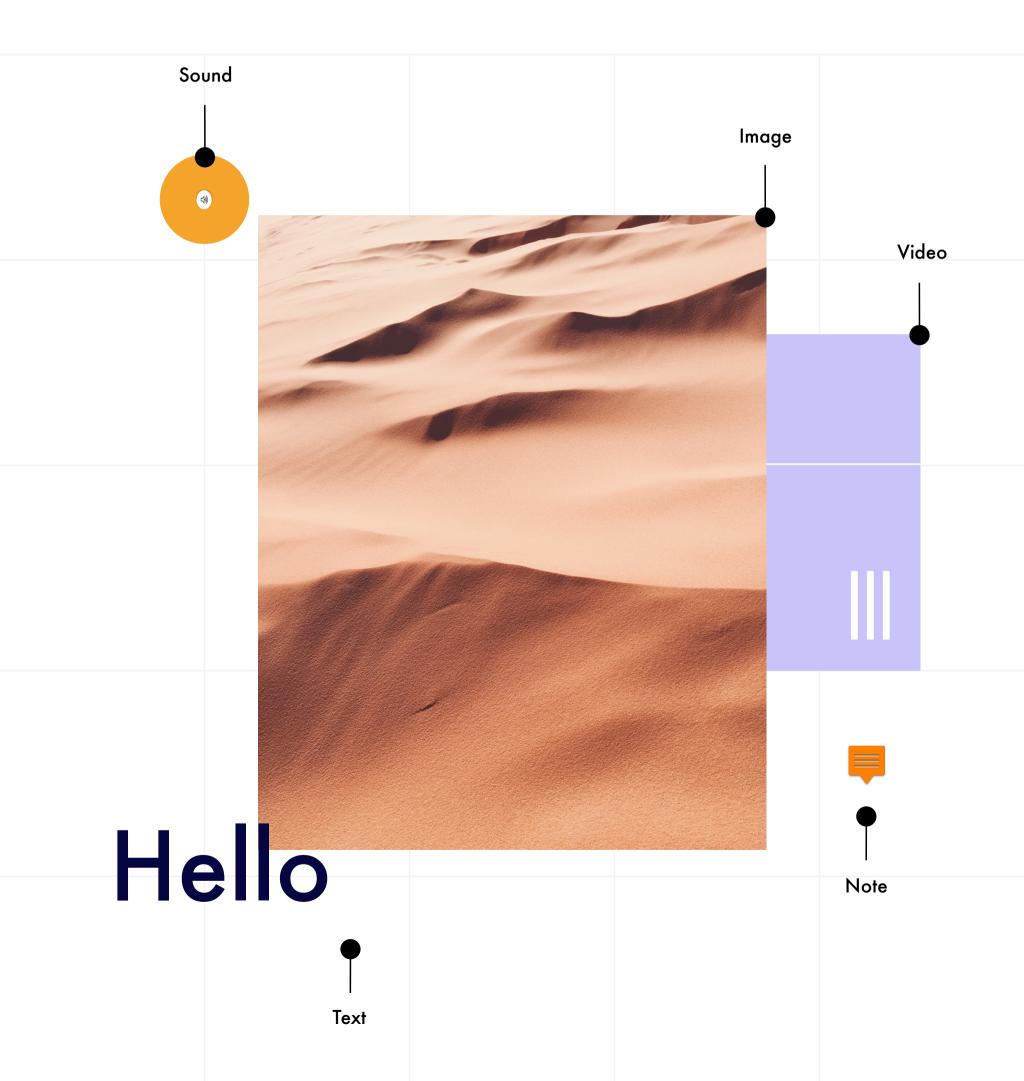

# **PDF Forms**

| Information                    | Do you like forms?                             |
|--------------------------------|------------------------------------------------|
| First name                     | Yes! No!                                       |
| Last name                      | Which form elements do you like?               |
| Try out a multiline form field | Checkboxes                                     |
|                                | Radio Buttons                                  |
|                                | Text Fields                                    |
|                                | Signature Fields                               |
| Sign here, please:             |                                                |
|                                | Find out more about forms in our documentation |

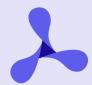

PSPDFKit GmbH Kaiserstrasse 117/17 1070 Vienna, Austria

PSPDFKit 2 for React Native

Impressum
Learn More About Our Company
Meet the Team